# Mobile app development

Tiberiu Vilcu Prepared for EECS 411 Sugih Jamin 2 January 2018

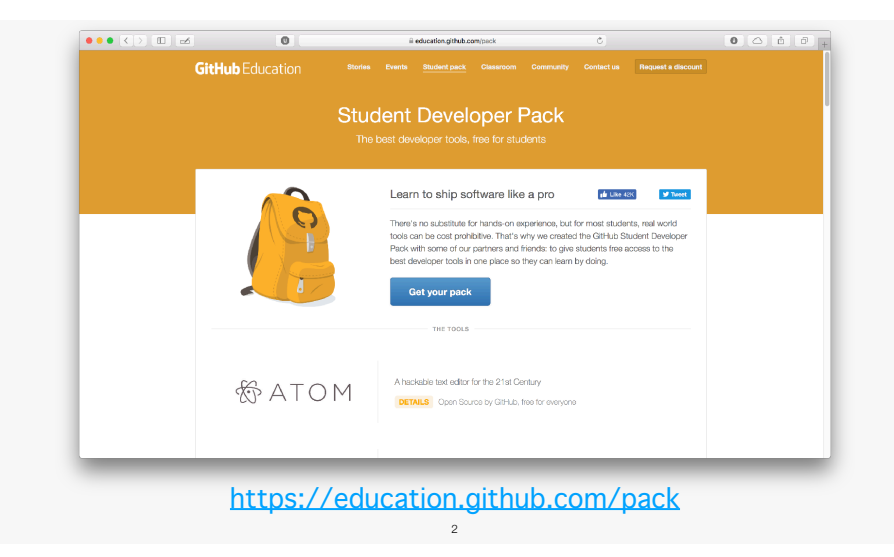

# **Outline**

- 1. Mobile app programming and MVC
- 2. App lifecycles
- 3. UI and UX
- 4. Working with iOS
- 5. Working with Android
- 6. Working with web apps
- 7. Third-party frameworks

3

8. Resources

## Not the same as before

Developing and coding mobile apps is not like programming you've done for other classes.

It is largely event-driven and does rely only on serial code execution.

It's an opportunity to integrate and apply concepts from other CSE courses taken.

# Event-driven programming

- 1. Define a UI with interactive elements
- 2. Add event handlers to UI elements
- 3. Add handlers for internal state changes
- 4. Process and store data locally and externally, use APIs

5

5. Test extensively

#### MVC

Software architecture pattern to split application in 3 parts.

Model: contains app behavior, data, logic, and rules

View: contains any output of information (visual or audio)

Controller: contains inputs elements and connects the model to the view through interaction

6

## MVC example

Xcode and Android Studio Interface Builders are good examples.

Model: XML code that represents your UI

View: graphic representation of your UI in the editor

Controller: draggable and modifiable elements and properties

7

## Abstract app lifecycle

Not running: not launched or terminated by system Inactive: in foreground, running code, not receiving events Active: in foreground, running code, receiving events Background: not in foreground, running code, before suspension Suspended: not in foreground, not running code, still in memory

# iOS app lifecycle

- applicationDidBecomeActive(): app is about to become the foreground app
- applicationWillResignActive(): app is no longer the foreground app
- •applicationDidEnterBackground(): app is running in the background
- applicationWillEnterForeground(): app is moving from background to foreground

9

•applicationWillTerminate(): app is being terminated

# iOS UIViewController lifecycle

- •viewDidLoad(): called when controller is created
- •viewDidLayoutSubviews(): called whenever a subview needs to layout
- •viewWillAppear(): called when view is about to show, used to customize view settings

10

- •viewDidAppear(): called after the view shows
- •viewWillDisappear(): called before the view is removed
- •viewDidDisappear(): called after the view is in a disappeared state

# Android app activity lifecycle

- onCreate(): activity first loads up
- onStart(): activity becomes visible to the user
- •onResume(): activity comes to foreground and user interacts
- onPause(): user is leaving activity (but not destroying)
- onStop(): activity is no longer visible to user
- •onDestroy(): activity being destroyed by user or system

11

# User interface and user experience

To a user, UI/UX is the most important first impression.

Their perception is strongly influenced by your UI.

Think of your code in terms of actions taken by the user (and the OS)!

## Tips when building UIs

- •Start simple: minimal views, minimal elements, minimal colors
- •Plan your views/pages ahead of time
- •Use a UI builder before doing it in the actual app (later lecture)
- Don't hide important content or interactive elements
- •Follow Apple's Human Interface Guidelines or Android User Interface Guidelines

13

# Things to know for iOS

- You can only develop in Xcode on macOS
- Apple Developer Account costs \$99 (yearly)
- •You should work primarily/only in Swift
- •You can and should simulate on all various screen sizes
- •Certain features are only on newer version of iOS if you need them

14

•TestFlight can be used for beta testing (even A/B)

# Tips before you begin on iOS

- •You can learn Swift as you go
- •You will find bugs in Xcode; save/commit often and google problems
- •Xcode can automatically convert old Swift code into new code (however it's not guaranteed to work or be correct)
- •Plan out data caching and storage ahead of time
- Don't waste too much time on an app icon

## Development resources

CocoaPods: dependency manager for Swift and Objective-C; automatically creates Xcode workspace

Carthage: dependency manager for binary frameworks; does not automatically modify project/build settings

Third-party SDKs: use of most public APIs require custom SDKs; these can be downloaded and build via the dependency managers

## Apple Developer account

You will eventually need an account for the class.

- \$99 for a one-year subscription
- •Required to publish to App Store
- Gives access to betas
- Gives ability to run/save your app on actual phones
- Consider splitting accounts with other teams to save costs.

17

## Publishing an iOS app

- 1. Create Apple Developer account
- 2. Login to iTunes Connect and create an "app record"
- 3. Create an archive in Xcode and run validation tests
- 4. Upload in Xcode to iTunes Connect
- 5. Choose a build, add app information, and submit for review on iTunes Connect

18

Be wary of content restrictions on the app store.

Reviews usually take a few days.

#### Warnings about iOS / Swift

- •Things change quickly in Swift! (currently 4.0)
- A lot of code online is outdated
- •SDK's online also often outdated or use Objective-C You may need to build them yourselves
- •Your entire team should be on the same versions of Xcode/macOS/ iOS

## Things to know for Android

- •You can develop in Android Studio on any OS
- Google Play Developer Console costs \$25 (one-time)
- •You will primarily use Java and XML
- •You should test on different phone emulators

# Tips before you begin on Android

- •Learn how to use Java and XML as you go
- •Plan your activities and how they interact ahead of time
- Name your widgets and variables carefully; refactoring can cause problems

21

• Don't waste too much time on icons

# Publishing an Android app

- 1. Sign up for a Developer Console with your Google account
- 2. Build and sign a release version in Android Studio
- 3. Create an application on the Console and update the store listing, content rating, and distribution
- 4. Upload your APK and publish

# Warnings about Android

- Android compatibility is very fragile
- Different API versions have widely different use percentages
- •Code may sometimes be underlined in Android Studio while correct as it takes time to refactor
- •Build often to view errors

## Mobile "web" apps

Mobile apps written in a modern web framework.

Can be written using:

- HTML
- •CSS
- •JavaScript (React especially)

Doesn't require knowing gritty details of web-dev or mobile app dev.

#### React Native

Open-sourced software to build mobile apps from (mostly) JavaScript

- Works in JavaScript and allows UI components to be added
- Allows use of native (Swift/Java) code when necessary
- •Can reload a preview of the app without recompiling
- •Compiles to iOS and Android applications through Xcode and Android Studio

#### React Native pros

- Quicker development of two applications in parallel
- Hot reloading can save a lot of time vs. compiling
- •JavaScript may be more familiar
- •Easily supports A/B testing
- Supported by big companies

25

#### React Native cons

- •Inconsistencies between UI elements natively supported
- Not as polished or documented as original IDEs
- •Some unsupported features are hard to add in both versions
- Can cause major slowdowns in development
- Publishing apps is not the same

## Apache Cordova

Open-source software to build unified web and mobile apps.

- Works with HTML, CSS, and JavaScript
- Wraps app into native container app used on mobile devices
- •Supports native OS features in unified JavaScript API

#### Ionic

Open-source software to build unified web and mobile apps.

Built on top of Apache Cordova.

- •Supports native OS features in unified JavaScript API
- •Includes front-end components that makes it look more like native app

29

- More performance optimized
- Pro features for enhanced development

#### Ionic pros

- Quicker development of two+ applications in parallel
- •JavaScript, HTML, and CSS for those familiar
- •(More) native plugins that interact with OS
- •Live reloading, A/B testing, and custom style/icons

30

•Large online community

#### Ionic cons

- •There are limitations to features supported on the OS
- Does not match the native look of iOS/Android apps
- •Still creates hybrid, not fully native, apps
- •Can cause major slowdowns in development
- •Publishing apps is not the same

# Picking an OS

- 1. Do a majority of teammates have access to a Mac?
- 2. Is there an OS-specific feature to take advantage of?
- 3. Is it a gaming app built through another platform?
- 4. Is there a demographics difference between users?

## Picking a platform

- 1. Is there a specific hardware feature not supported by web apps?
- 2. Will there be a complicated UI with many custom points of interaction?
- 3. Will third-party SDKs be used?
- 4. Will front-end lag be an issue?
- 5. Is there experience with Swift/Java?

33

#### React Native vs Ionic

- 
- In theory is "faster"
- Has a more native OS-specific look, important for users
- Is used by big companies
- •Builds a native app in Swift/Java Defines UI by HTML/CSS, not JS
	- Has licensed style and icons
	- Has good API documentation and community resources

#### Previous lectures

- •iOS sample project repo: https://github.com/UM-EECS-441/ios-project-sample-f17
- Android sample project repo: https://github.com/UM-EECS-441/android-project-sample-f17
- iOS development lecture slides: http://web.eecs.umich.edu/~sugih/courses/eecs441/f17/03-iOSDevelop
- •iOS development lecture recording: https://leccap.engin.umich.edu/leccap/viewer/r/AwY18V
- Android development lecture slides: http://web.eecs.umich.edu/~sugih/courses/eecs441/f17/05- AndroidDevelopment.pdf
- Android development lecture recording: https://leccap.engin.umich.edu/leccap/viewer/r/QWmqlN
- WebApp development lecture slides: http://web.eecs.umich.edu/~sugih/courses/eecs441/f17/06- WebAppDevelopment.pdf
- WebApp development lecture recording: https://leccap.engin.umich.edu/leccap/viewer/r/eMalm9

#### iOS Resources

- Swift quide: https://developer.apple.com/library/content/documentation/Swift/Conceptual Swift\_Programming\_Language/index.html#//apple\_ref/doc/uid/TP40014097-CH3-ID0
- Apple Human Interface guidelines: https://developer.apple.com/ios/human-interface-guidelines/overview/ design-principles/

- App life cycle: https://developer.apple.com/library/content/documentation/iPhone/Conceptual/ iPhoneOSProgrammingGuide/TheAppLifeCycle/TheAppLifeCycle.html
- View controllers: https://developer.apple.com/library/content/referencelibrary/GettingStarted/ DevelopiOSAppsSwift/WorkWithViewControllers.html
- Apple developer enrollment: https://developer.apple.com/programs/enroll/
- •Submitting app to App Store: https://developer.apple.com/library/content/documentation/IDEs/Conceptual/ AppDistributionGuide/SubmittingYourApp/SubmittingYourApp.html

# Android resources

- Android Studio: https://developer.android.com/studio/index.html
- Android programming tutorial: https://developer.android.com/training/index.html
- App activity lifecycle: https://developer.android.com/guide/components/ activities/activity-lifecycle.html
- Google Play developer account: https://support.google.com/googleplay/androiddeveloper/answer/6112435?hl=en
- •Publishing app to Play Store: https://developer.android.com/studio/publish/ index.html

#### 37

#### Other resources

- •CocoaPods: https://cocoapods.org
- •Carthage: https://github.com/Carthage/Carthage
- •React Native: https://facebook.github.io/react-native/

- •Ionic: https://ionicframework.com
- Apache Cordova: https://cordova.apache.org